# MTH 4230 R Notes 6

## 1 Polynomial Regression Models

#### 1.1 Introduction

• There are a few ways to perform a *polynomial regression* analysis in R.

The first is to insert variables representing the polynomial terms  $(x^2, x^3, \text{ etc.})$  into the data frame **before** fitting the model.

The second is to specify the polynomial terms in the model *formula* during the call to  $lm()$  using the "as is" function  $I()$ .

• Below, we create a *data frame* and plot the data. The function with() allows us to refer to variables in the *data frame*  $(x \text{ and } y)$  *without* having to use the dollar sign operator  $\hat{\mathbf{s}}$ :

my.data  $\leq$  data.frame( $y = c(1.4, 1.6, 2.8, 3.7, 4.1, 3.8, 1.4, 0.2)$ ,  $x = c(1.5, 1.9, 2.2, 2.8, 3.4, 4.4, 5.5, 5.9))$ with(my.data,  $plot(x, y, pch = 19))$ 

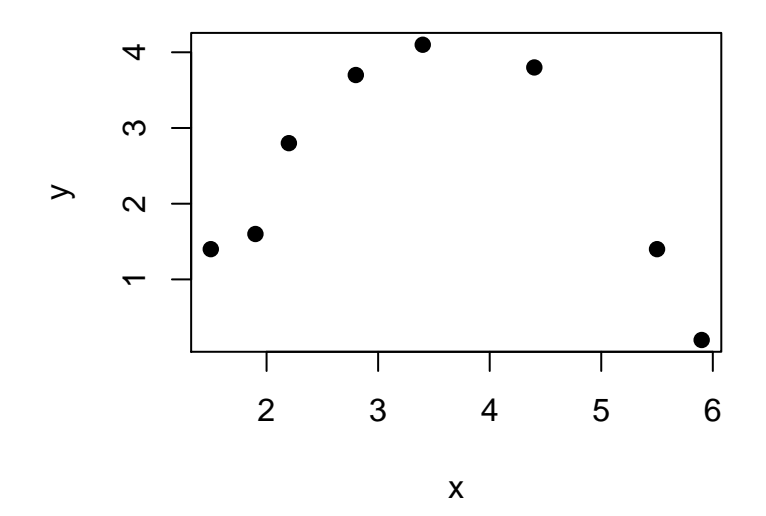

- 1.2 Polynomial Regression by Creating Variables Representing the Polynomial Terms
	- To fit a quadratic regression model,

$$
Y = \beta_0 + \beta_1 X + \beta_2 X^2 + \epsilon
$$

we create the quadratic term and add it to the data frame:

```
my.data$x2 <- my.data$x^2
```
Next we double check that it was created correctly and inserted in the data frame:

head(my.data)

## y x x2 ## 1 1.4 1.5 2.25 ## 2 1.6 1.9 3.61 ## 3 2.8 2.2 4.84 ## 4 3.7 2.8 7.84 ## 5 4.1 3.4 11.56 ## 6 3.8 4.4 19.36

Now it's a simple matter to fit the *quadratic regression model* using  $lm()$ :

my.reg  $\leftarrow$  lm(y  $\tilde{ }$  x + x2, data = my.data)

Here's the summary of the fit:

```
summary(my.reg)
##
## Call:
## lm(formula = y x + x2, data = my.data)##
## Residuals:
## 1 2 3 4 5
## 0.368766 -0.507764 0.035696 0.010532 0.002591
## 6 7 8
## 0.172075 -0.052068 -0.029828
##
## Coefficients:
## Estimate Std. Error t value Pr(>|t|)
## (Intercept) -5.05309 0.71797 -7.038 0.000894
## x 5.13377 0.44408 11.561 8.50e-05
## x2 -0.71837 0.05885 -12.206 6.53e-05
##
## Residual standard error: 0.2927 on 5 degrees of freedom
## Multiple R-squared: 0.9698,Adjusted R-squared: 0.9577
## F-statistic: 80.22 on 2 and 5 DF, p-value: 0.0001588
```
From the output above, the equation of the **fitted quadratic regression model** is

 $\hat{Y} = -5.053 + 5.134X - 0.718X^2$ .

The coefficient  $\beta_2$  for the quadratic term  $(X^2)$  is statistically significant, so we can't drop that term from the model.

#### 1.3 Plotting the Fitted Polynomial Curve with the Data

• Once we obtain the fitted polynomial, as above, we can add it to a scatterplot of the data using curve().

curve() # Draws a curve corresponding to an expression involving # the variable name x over the interval [from, to].

We need to specify  $add = TRUE$  in the call to curve() so that curve is added to the current plot instead of overwriting it.

Below, after reproducing the scatterplot, we add the fitted polynomial (from above):

```
with(my.data,
     plot(x, y, pch = 19, main = "Scatterplot with Fitted Polynomial")curve(-5.053 + 5.134*x - 0.718*x^2, from = 1.3, to = 6.2, add = TRUE)
```
## **Scatterplot with Fitted Polynomial**

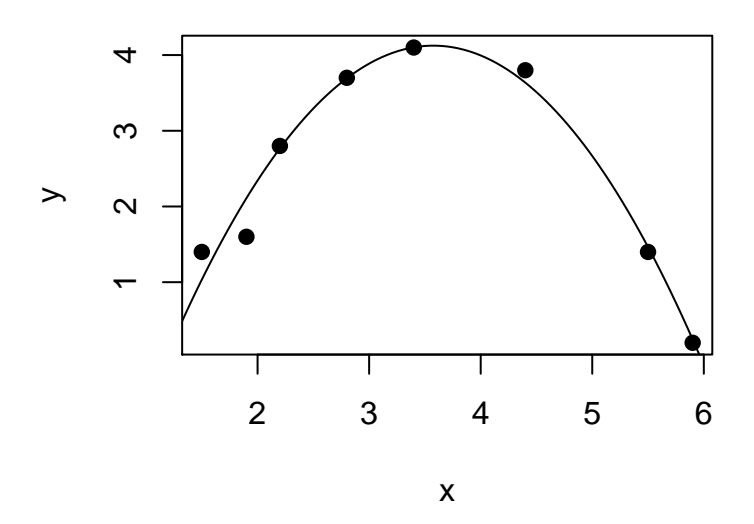

#### 1.4 Polynomial Regression Using the "As Is" Function I()

• The following WILL NOT fit a quadratic polynomial:

my.reg  $\leq - \ln(y \times x + x^2)$ , data = my.data) # This DOES NOT work

The reason is that the ' $\cdot$ ' operator has a special meaning when used in a *formula* in R. (It's used to define interactions. Type ?formula for more information).

Instead, we must use the "as is" function,  $I()$ .

```
I() # "As is" function. In R formulas (such as those passed to
      # lm(), it interprets operators such as "+", "-", "*" and "^"
      # as arithmetical operators (instead of as formula operators).
```
• Here's an example (using my.data from above):

my.reg  $\leftarrow$  lm(y  $\tilde{x}$  x + I(x^2), data = my.data)

The above command will fit the *quadratic regression model*, as desired.

• The "as is" function can be used to include higher order polynomial terms in the model too, for example  $I(x^3)$ .

#### 1.5 Polynomial Regression Using Centered Predictors

- It's sometimes preferable to *center* the predictor variable before fitting a polynomial regression model to reduce problems associated with *multicollinearity*.
- It's a simple matter to *center* the predictor and then include it as a new variable in the data frame, for example:

my.data\$cntrd.x <- my.data\$x - mean(my.data\$x)

Now we check that the **centered** variable was created and inserted in the *data frame*:

head(my.data)

## y x x2 cntrd.x ## 1 1.4 1.5 2.25 -1.95 ## 2 1.6 1.9 3.61 -1.55 ## 3 2.8 2.2 4.84 -1.25 ## 4 3.7 2.8 7.84 -0.65 ## 5 4.1 3.4 11.56 -0.05 ## 6 3.8 4.4 19.36 0.95 Once the **centered** version of the predictor has been created and added to the *data frame*, we can fit a quadratic model to the centered X's. Below we do it using the "as is" function  $I()$ :

my.reg  $\leq \ln(y \text{ cm.trd.x + I}(\text{cntrd.x}^2), \text{data = my.data})$ 

## 2 Regression Models with Interactions

• There are two ways to include an *interaction* term in a regression model in R. The first (and easiest) is to include the *interaction* in the model *formula* passed to  $lm()$ . The second is to create new variables representing the interaction terms by taking the products  $(X_1X_2, \text{ etc.})$  of predictors, and then insert them into the *data frame* for use in fitting the model. We'll only look at the first of these two ways.

#### 2.1 Regression Models with Two-Predictor Interactions

- To specify an *interaction* term in a model *formula* in R, we use the colon symbol : or, if we want to include every possible interaction term, the asterisk symbol \*.
- For example suppose we have data with two predictors  $X_1$  and  $X_2$ :

 $y = c(1.3, 1.6, 1.3, 1.5, 7.1, 8.8, 9.5, 13.2)$  $x1 = c(1.5, 1.9, 1.7, 2.3, 1.4, 2.0, 2.6, 3.0)$  $x2 = c(4.4, 4.9, 4.7, 5.3, 6.7, 7.9, 8.1, 8.4)$ 

and we create a data frame containing the data:

my.data  $\leq$  data.frame( $y = y$ ,  $x1 = x1$ ,  $x2 = x2$ )

• To fit a model that includes the *interaction* between  $x_1$  and  $x_2$ , we type:

my.reg  $\leq$  lm(y  $\sim$  x1+x2+x1:x2, data = my.data)

The term  $x1:x2$  in the model *formula* above corresponds to the **interaction** term.

A summary regression analysis is below.

```
summary(my.reg)
##
## Call:
## lm(formula = y x1 + x2 + x1:x2, data = my.data)##
## Residuals:
## 1 2 3 4 5 6
## -0.3280 0.2468 -0.2343 0.1671 0.7775 -0.4091
```
Regression and Computational Statistics 5

```
## 7 8
## -1.0667 0.8468
##
## Coefficients:
## Estimate Std. Error t value Pr(>|t|)
## (Intercept) 8.0428 7.1103 1.131 0.3212
\## x1 -10.1823 3.6992 -2.753 0.0512
## x2 -0.1231 1.0304 -0.119 0.9107
## x1:x2 1.4242 0.5008 2.844 0.0467
##
## Residual standard error: 0.8482 on 4 degrees of freedom
## Multiple R-squared: 0.9815,Adjusted R-squared: 0.9676
## F-statistic: 70.58 on 3 and 4 DF, p-value: 0.0006406
```
We can see from the  $x1:x2$  line of the output that there's a statistically significant **inter**action between  $X_1$  and  $X_2$ , so the interaction should be retained in the model.

#### 2.2 Regression Models with Higher Order Interactions

• When there are more than two predictors, higher order **interactions** are again specified using the colon operator, e.g. the three-way interaction  $x1:x2:x3$ .

We can fit the model containing all possible interactions using the asterisk symbol  $*$  in the formula passed to lm().

• Suppose, for example, that we have a *data frame* my.data2 containing a response variable Y and three predictors  $X_1$ ,  $X_2$ , and  $X_3$ .

Typing:

my.reg  $\leftarrow$  lm(y  $\tilde{ }$  x1\*x2\*x3, data = my.data2)

is equivalent to typing:

my.reg  $\langle -\ \text{lm}(y \times x1 + x2 + x3 + x1:x2 + x1:x3 + x2:x3 + x1:x2:x3, data = my.data2 \rangle$ 

The asterisk symbol  $*$  in the *formula* indicates that we want to include the **predictors** and all possible interactions between them.

• For more information about specifying models, type ?formula.

## 3 Plotting a Fitted Regression Surface

• When there are two predictors, we can plot a fitted regression surface using a few different methods. We'll look at the following graphics functions:

persp() # Draws perspective plots of a surface over the # x1,x2 plane contour() # Creates a contour plot or adds contours to an ex- # isting plot filled.contour() # Creates a filled contour plot image() # Creates a grid of colored rectangles (heat map) # with colors corresponding to the values in a # matrix z

• Another useful function for generating grid point is the following.

expand.grid() # Returns a data frame containing all combinations # of values in the supplied vectors

#### 3.1 Plotting a Fitted Regression Surface Using persp()

- The "perspective" function persp() will create a three dimensional graph of a surface. It takes *vector* arguments  $x$  and  $y$ , containing  $x$ -axis and  $y$ -axis (horizontal-plane) grid line coordinates  $(X_1 \text{ and } X_2 \text{ values in our case})$  above whose intersections the surface heights are passed as a matrix argument z.
- For example, to use  $\mathsf{persp}(\cdot)$  to plot a fitted regression surface, first we create the x and y axis coordinates of grid lines on the horizontal plane:

 $x1.$  grid  $\leq$  seq(from = 1.3, to = 6.2, by = 0.1)  $x2. \text{grid} \leq x3. \text{seq}(\text{from} = 4.1, \text{to} = 16.1, \text{by} = 0.5)$ 

Next, we'll need to create a matrix containing the heights of the regression surface above the intersections of the grid lines.

First, though, we obtain the intersections of the grid lines using expand.grid():

 $x1.x2.grid \leftarrow expand.grid(x1 = x1.grid, x2 = x2.grid)$ 

head(x1.x2.grid) ## x1 x2 ## 1 1.3 4.1 ## 2 1.4 4.1 ## 3 1.5 4.1 ## 4 1.6 4.1 ## 5 1.7 4.1 ## 6 1.8 4.1

Regression and Computational Statistics 7

In expand.grid(), the names,  $x1$  and  $x2$  (which we pick), have to be the same as the names in the data frame used to fit the regression model because we're going to use predict() to obtain the regression surface.

Now we're ready to obtain the heights of the regression surface over the grid points returned by expand.grid(). We use  $predict()$ , which returns a *vector* that we then convert to a matrix for use with persp():

```
my.fitted.surface.vec <- predict(my.reg, newdata = x1.x2.grid)
my.fitted.surface.mat <- matrix(my.fitted.surface.vec,
                               nrow = length(x1.grid),ncol = length(x2.grid)
```
Now we're ready to create the surface plot using persp(). The optional arguments theta and phi are used to rotate the image:

```
persp(x = x1.grid, y = x2.grid,z = my.fitted.surface.mat,
     theta = -25,
     xlab = "X1", ylab = "X2", zlab = "Y",
     main = "Fitted Interaction Model")
```
## **Fitted Interaction Model**

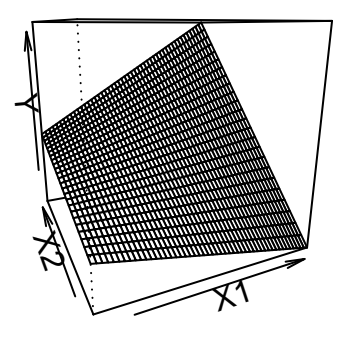

## 3.2 Plotting a Fitted Regression Surface Using contour()

• The functions contour() and filled.contour() will create contour plots of a surface.

Like  $persp()$ , they take *vector* arguments x and y containing x-axis and y-axis (horizontalplane) grid line coordinates  $(X_1 \text{ and } X_2 \text{ values in our case})$  and a *matrix* argument z giving the surface heights above the grid line intersections.

• For example, using x1.grid, x2.grid, and my.fitted.surface.mat (from above), the following will make the contour plot:

```
contour(x = x1.grid, y = x2.grid,z = my.fitted.surface.mat,
       xlab = "X1", ylab = "X2",
       main = "Contour Plot of Fitted Interaction Model")
```
#### $\frac{6}{1}$  12 16  $-80 -$  70  $6<sub>c</sub>$  $5<sub>c</sub>$  $\overline{2}$  40  $X<sup>2</sup>$  30 20  $\infty$  $10 \overline{0}$  $\circ$  −10  $\overline{4}$ 2 3 4 5 6 X1

**Contour Plot of Fitted Interaction Model**

If we prefer to have the areas between contours filled with solid colors, we use filled.contour():

```
filled.contour(x = x1.grid, y = x2.grid,
               z = my.fited.surface.math,
               xlab = "X1", ylab = "X2",
               main = "Contour Plot of Fitted Interaction Model")
```
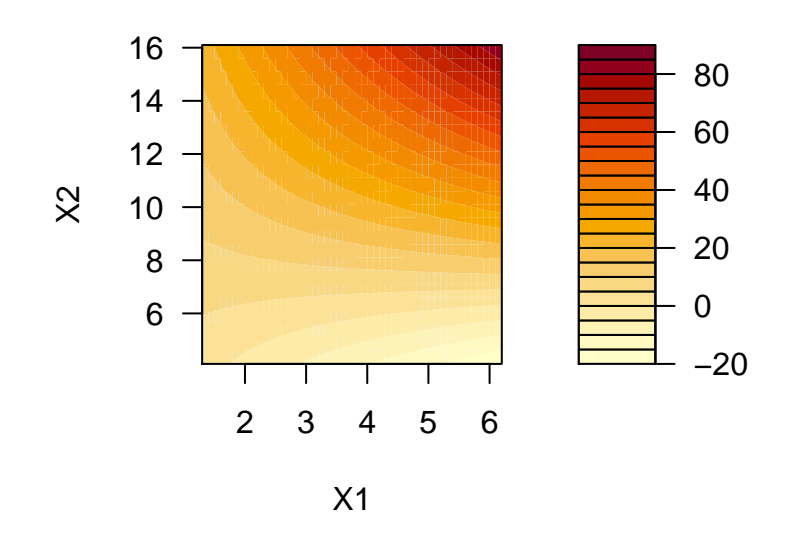

## **ntour Plot of Fitted Interacti**

### 3.3 Plotting a Fitted Regression Surface Using image()

• The function image() will create a grid of colored rectangles (heat map) whose colors correspond to values of a surface above the horizontal plane.

As with  $persp()$ ,  $contour()$ , and  $filledcontour()$ , it takes vector arguments x and y containing x-axis and y-axis (horizontal-plane) grid line coordinates  $(X_1 \text{ and } X_2 \text{ val-})$ ues in our case) and a matrix argument z giving the surface heights above the grid line intersections.

• For example, using x1.grid, x2.grid, and my.fitted.surface.mat (from above), the following makes the desired plot:

```
image(x = x1.get, y = x2.get,z = my.fitted.surface.mat,
     xlab = "X1", ylab = "X2",
     main = "Image Plot of Fitted Interaction Model")
```
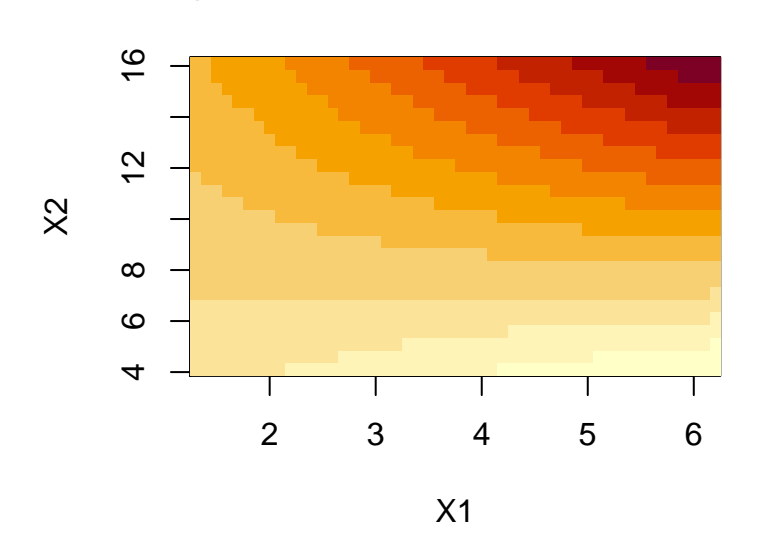

# **Image Plot of Fitted Interaction Model**